### **Western Oregon** UNIVERSITY powered by Google -

#### Steve Taylor <taylors@mail.wou.edu>

# [All Faculty/Staff] Monday Moodle Tip--Embed videos

1 message

Moodle Support <moodle@wou.edu> Moodle Support <moodle@wou.edu> Mon, Nov 20, 2017 at 11:11 AM Reply-To: moodle@wou.edu To: allfacstaff@wou.edu

# Monday Moodle Tips \*\*\*\*\*\*\*\*\*\*\*\*\*\*\*\*\*\*\*\*\*\*\*\*\*\*\*\*\*\*\*\*\*\*\*\*\*\*\*

Embedding videos

# Overview:

Instructors may want students to watch short videos that are hosted elsewhere (e.g. YouTube or our university Vimeo) without having to navigate away from Moodle. This process describes how to place a video from an external site within the course.

## Process:

--

- 1. Open the Moodle course
- 2. Select "Turn editing on" (top right corner)
- 3. Go to the activity that the video will be added to and select "Edit" and "Edit Settings"
- 4. Click on the "Toolbar Toggle" button to expand the toolbar (see image below)
- 5. Select the "HTML" button in the toolbar (see image below)

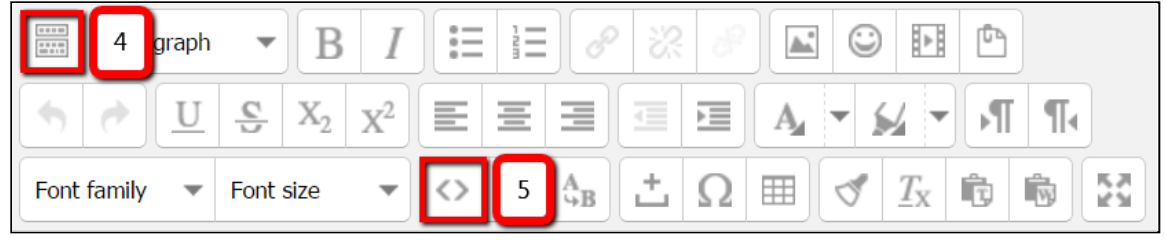

- 6. In the "HTML source editor" text box copy and paste the video's HTML (i.e. embed) code
- 7. Select the the "Update" button (bottom left corner)
- 8. The video will now be displayed

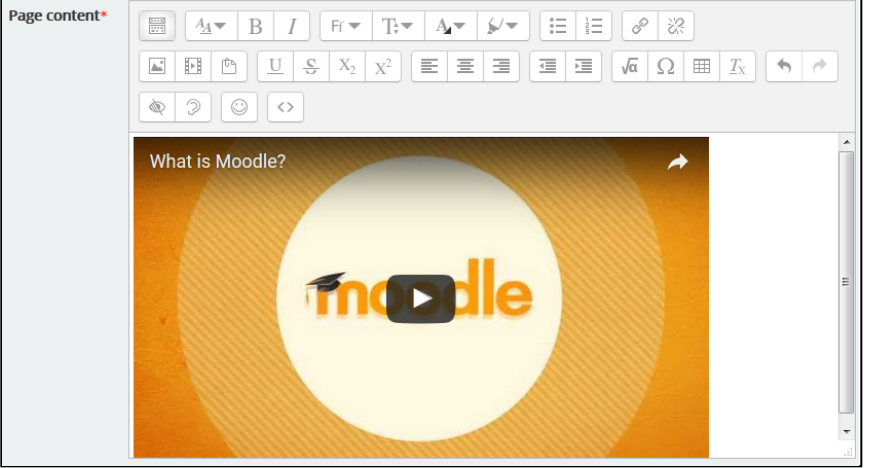

9. Select "Save and return to course" or "Save and display" (bottom of page)

Moodle Support [503-838-9300](tel:(503)%20838-9300) [moodle@wou.edu](mailto:moodle@mail.wou.edu) ITC 204